# **托福/GRE 考生入校申请说明**

1、考生通过微信搜索公众号"温州肯恩大学网上服务"公众号进行关 注(或者微信扫描下面的二维码)。 <mark>表单填写样本见最后</mark>

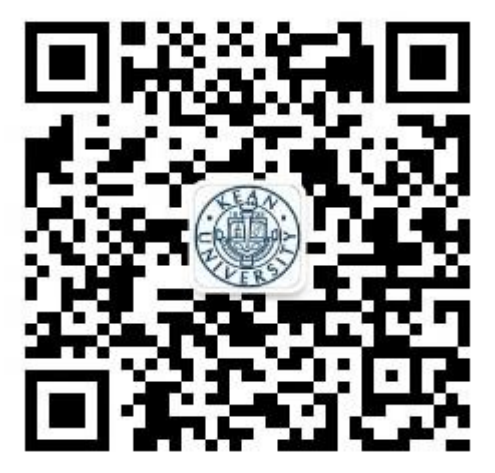

 2、点击"校外人员"完善注册信息。注册信息需填写"姓名、手机号、来访目 的"三项,提交后,系统会显示"您的注册申请已提交,我们会尽快完后审核工作。审 核完成后,我们会以通知的形式告知您结果"。退出该页面,如果注册通过,会收到"注 册审核结果通知"信息,点击该信息(或右下角"校外人员"),即可进入"网上办事大 厅"界面。

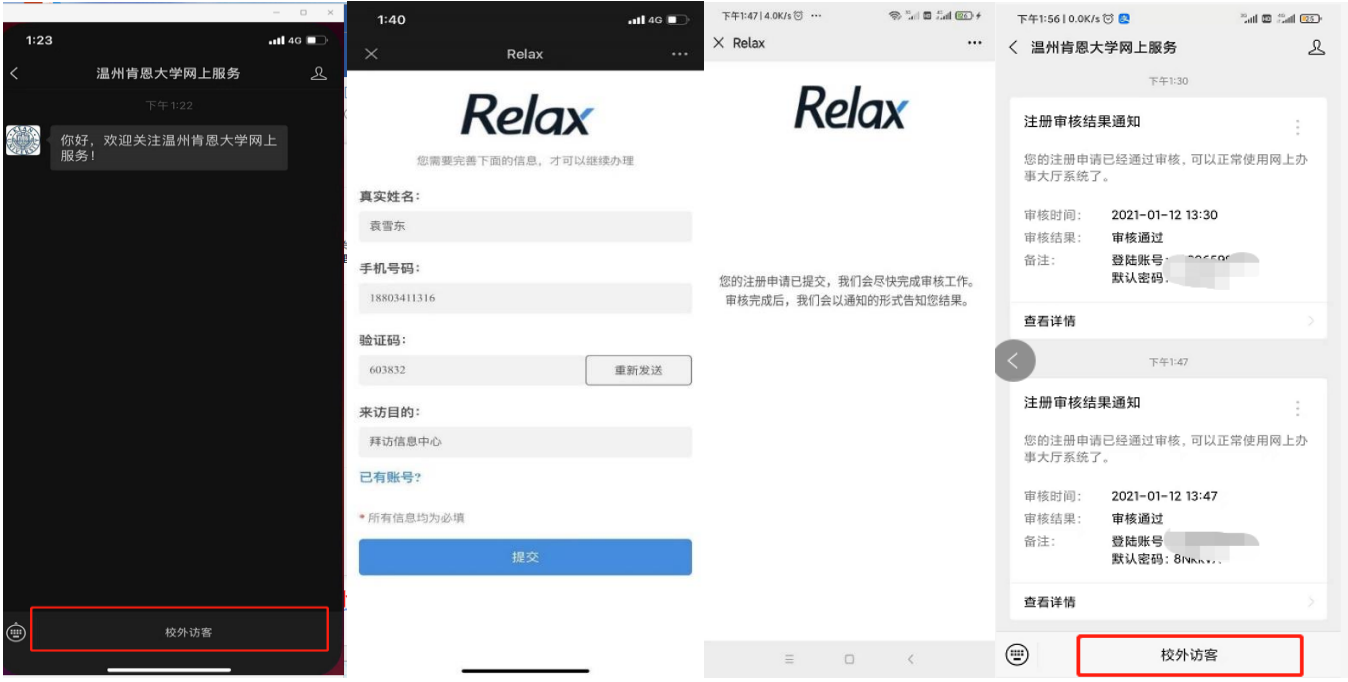

3. 在"网上办事大厅"界面,考生选择"校外人员入校申请"服务,点击进入 "服务事项"说明界面,请注意仔细阅读"办理条件"和"注意事项",确认即承 诺。点击"我要办理",进入"校外人员入校申请"界面,逐项完善信息,提交即

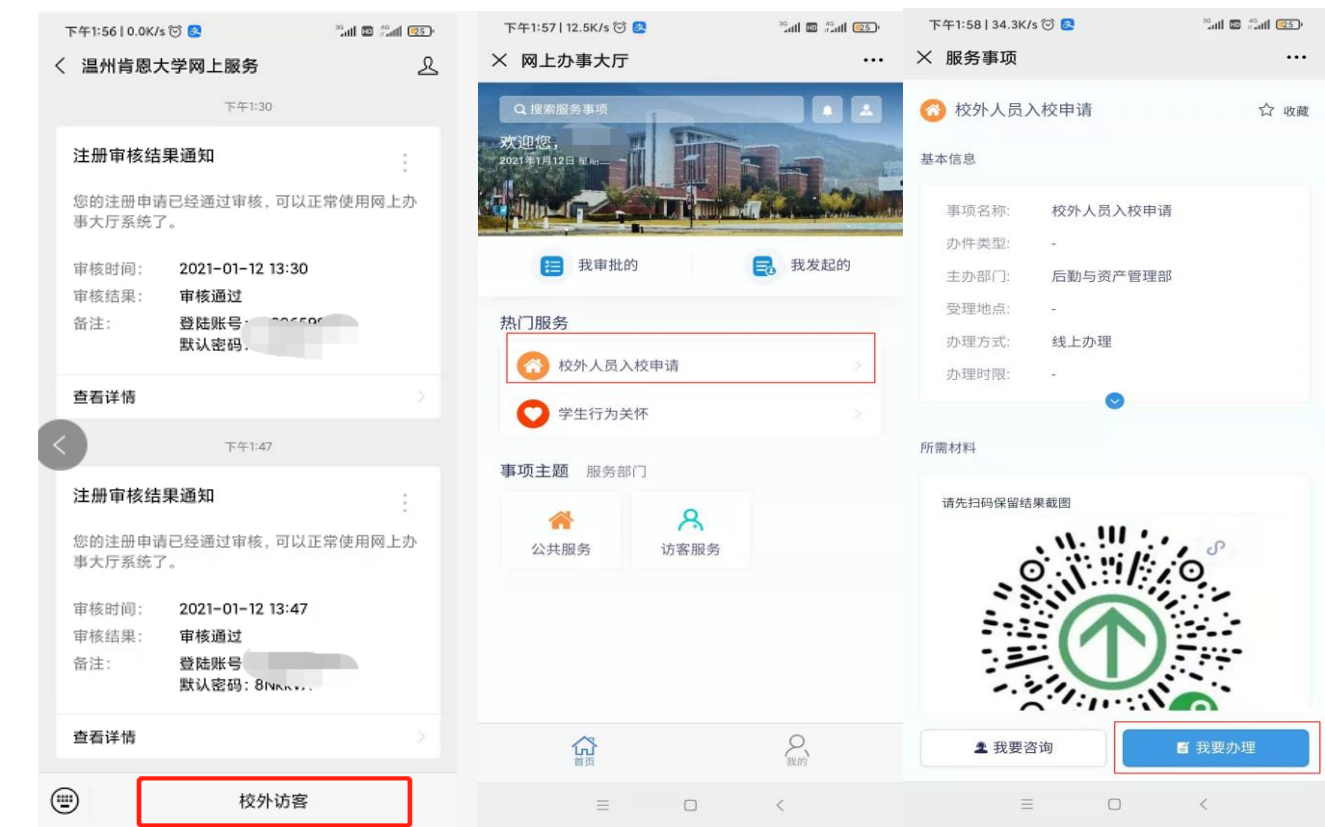

4.按表单要求填写内容,输入完成后,点击"提交"。

可。

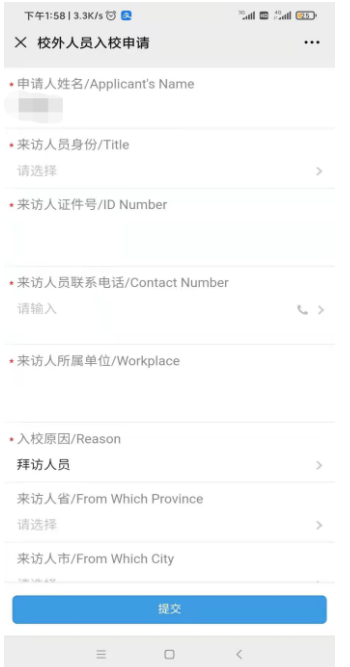

5. 审批完成后,考生可以回到"网上办事大厅"界面,点击"我发起的/已完成",点 击"校外人员入校申请"查看审批结果。如果还没退出提交界面的,点击"校外人员 入校申请"查看审批结果。

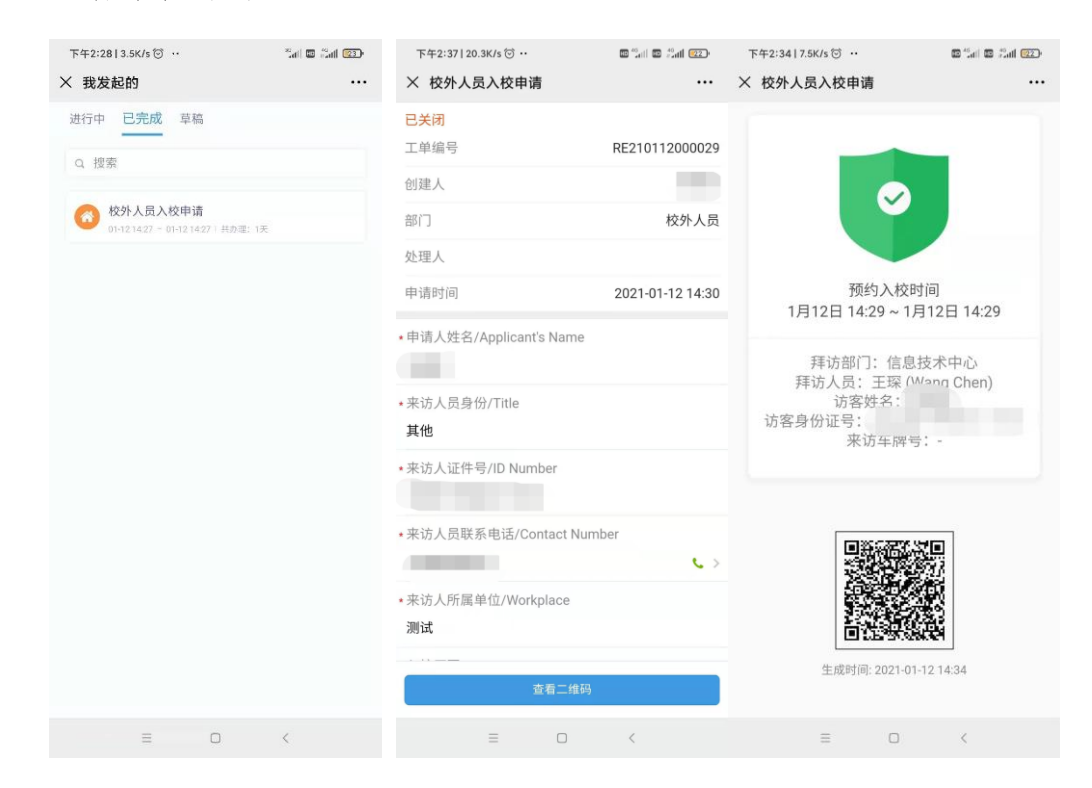

6.考生进入校园时,将二维码出示给门岗保卫人员查验。

入校申请表单填写见如下 5 页:

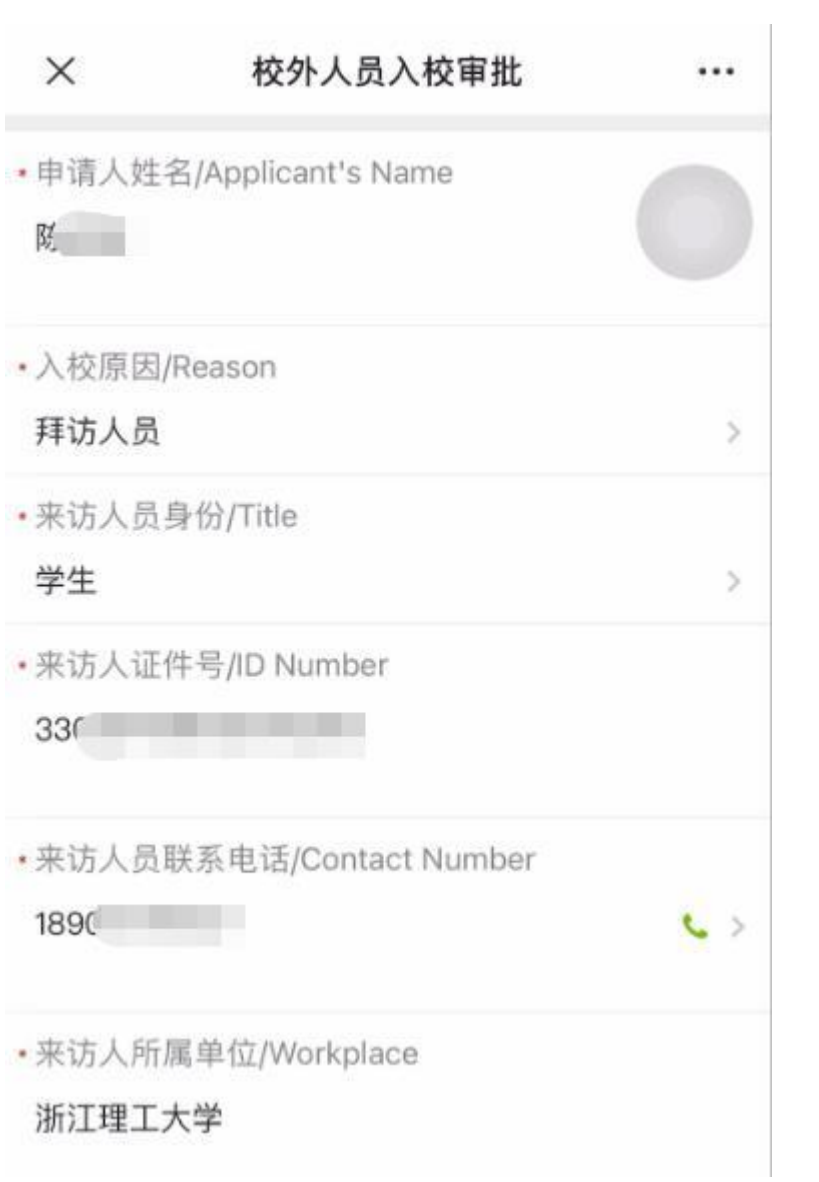

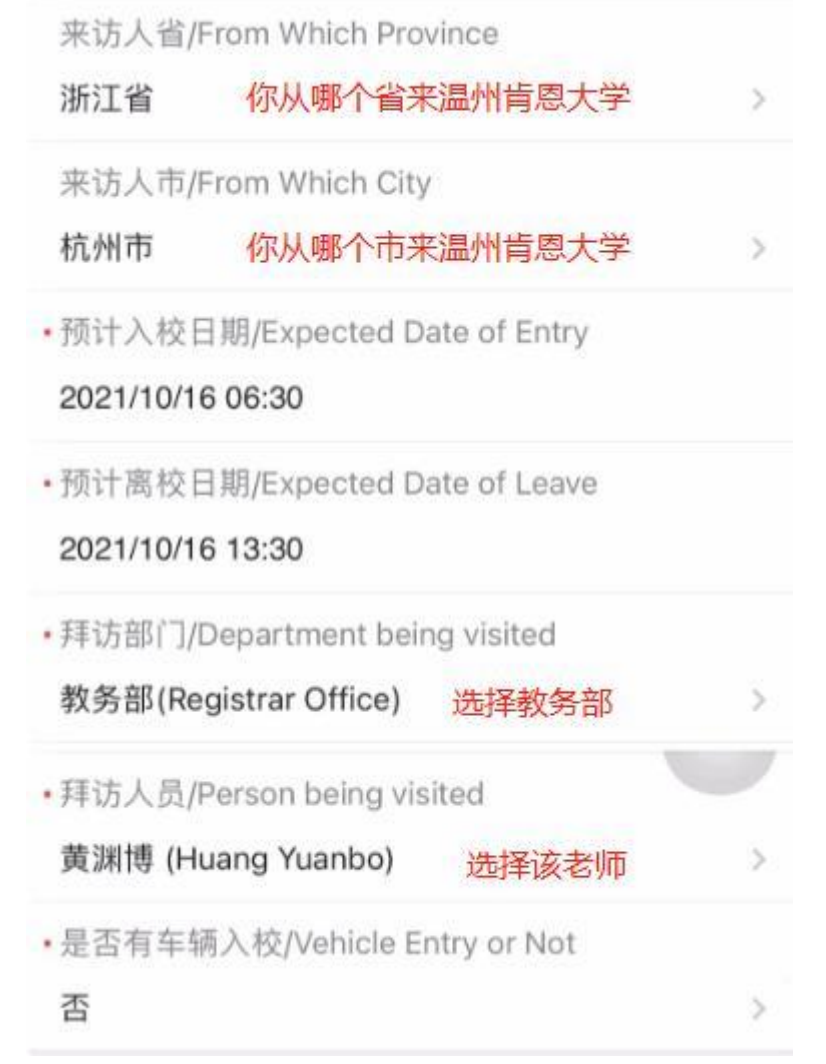

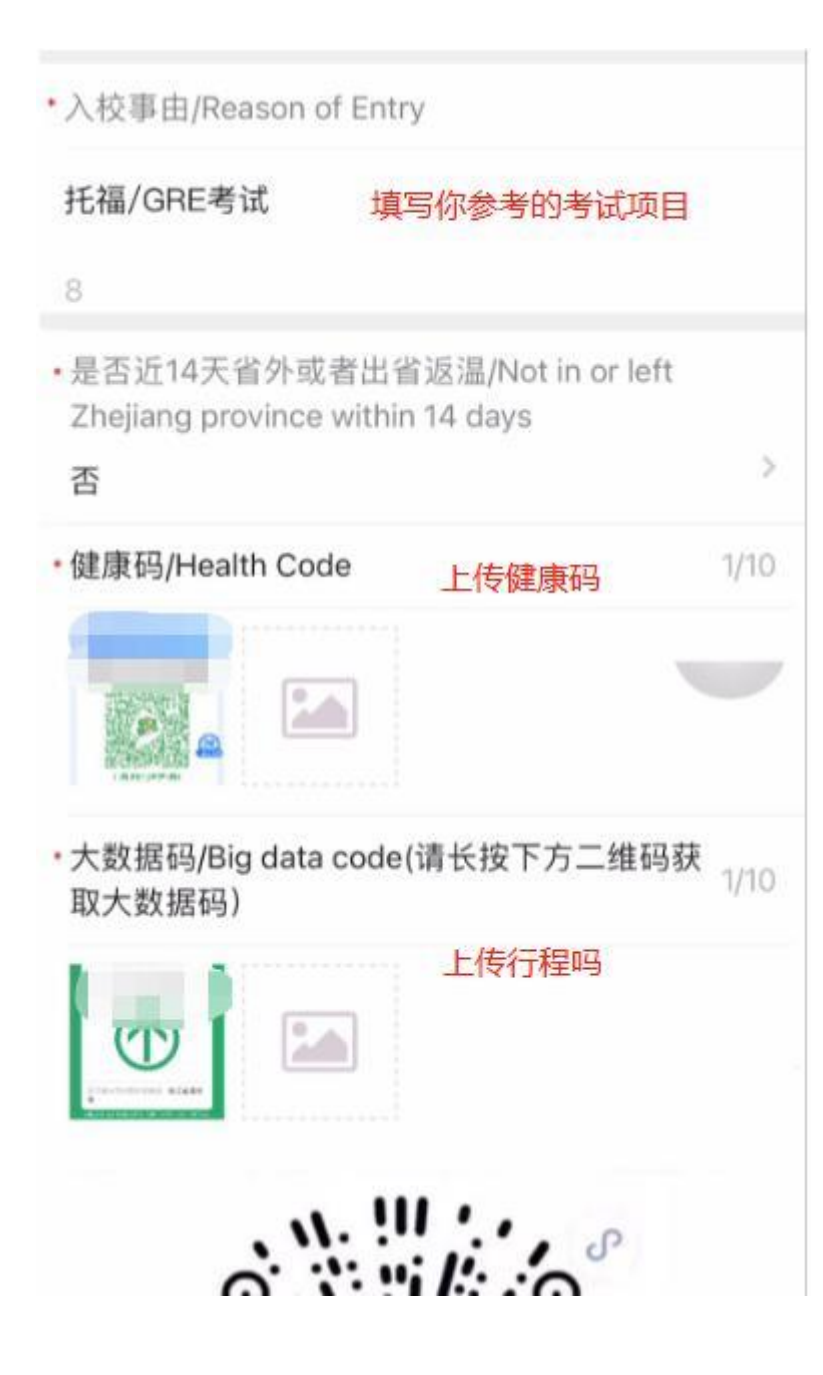

·(一)是否有发热、咳嗽、气促等呼吸道症状? Do you have a fever, shortness, cough or some other respiratory symptoms?

 $\overline{5}$ 

#### 否

· (二)近14天是否去过新冠肺炎疫情中高风险地区或 境外疫情严重国家或地区? In the past 14 days, have you been to the high-risk areas of COVID-19 or overseas countries or regions with severe epidemic?  $\mathcal{L}$ 

## 否

· (三)近14天是否与来自新冠肺炎疫情重点地区人员 有密切接触? In the past 14 days, have you been in close contact with people from the key areas of COVID-19?

## 否

· (四)是否与新冠确诊、疑似或无症状感染者有密切 接触? Have you ever been in close contact with confirmed patient, suspected patient and asymptomatic infected person of COVID-19? Š

## 否

· (五)近14天家人或同住人员是否有发热、咳嗽等症 状? In the past 14 days, have your family members and co-living persons had a fever, cough and the other symptoms? ÿ

#### 否

本人对上述健康信息的真实性负责。如因提供不实 信息造成疫情传播、流行, 本人愿承担由此带来的 相关责任。I promise that the health finformation above is ture and I will take responsibility for it  $\overline{S}$ 

### 同意

提示: 由于新冠疫情的影响, 进入本校必须携带身份证, 否则无法入校。/Hint: because of the influence of COVID-19, you must bring your ID card with you, otherwise you will not be admitted to school.

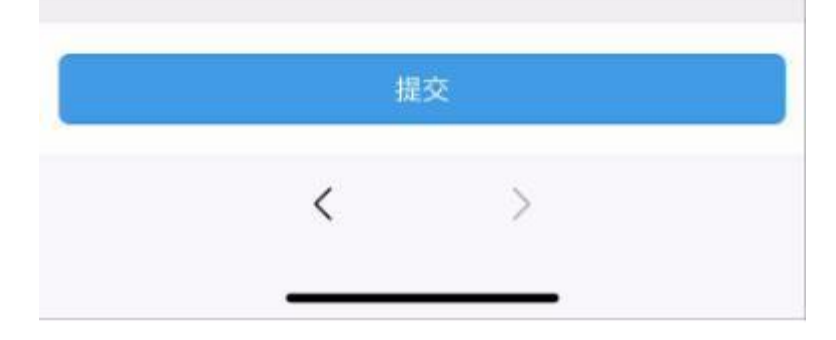